# **VIRTUAL OFFICE HOURS ZOOM**

### **Schedule Your Sessions**

- Survey your students to find the best time for the majority. This is an important step that will help you serve your students, especially remote students who tend to have full time jobs and families.
	- o [How to Make the Most of your Office Hours](https://www.facultyfocus.com/articles/teaching-and-learning/how-to-make-the-most-of-your-office-hours/)
- Consider scheduling some of your office hours around high stakes course deadlines. Call it "Student drop-in Q&A sessions" and explain to students that this is their chance to show you their work using the screenshare feature and get your immediate feedback.
- Provide a sign-up sheet for students to reserve time during office hours. A wiki in Blackboard works well for this.

#### **Student Support / Remediation**

- Consider requiring participation in a live session for students who are performing poorly. Also, consider offering voluntary online sessions for those that are not struggling.
- Encourage students to use these sessions to clear up "muddiest points".
- Meet with groups to discuss projects

## **Recommendations for meeting settings**

- Be sure to use the **Schedule a New Meeting** option **in the web portal** rather than the New Meeting button on the app's home page
- Employ the [waiting room feature](https://support.zoom.us/hc/en-us/articles/115000332726-Waiting-Room) so that students will be admitted one at a time. This provides privacy for each student.
- Refrain from using your personal meeting ID so that you are not limited to keeping the waiting room feature enabled for all sessions

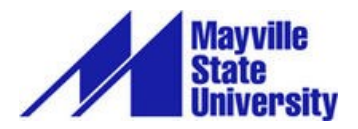

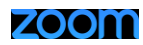

# **SCHEDULE OFFICE HOURS**

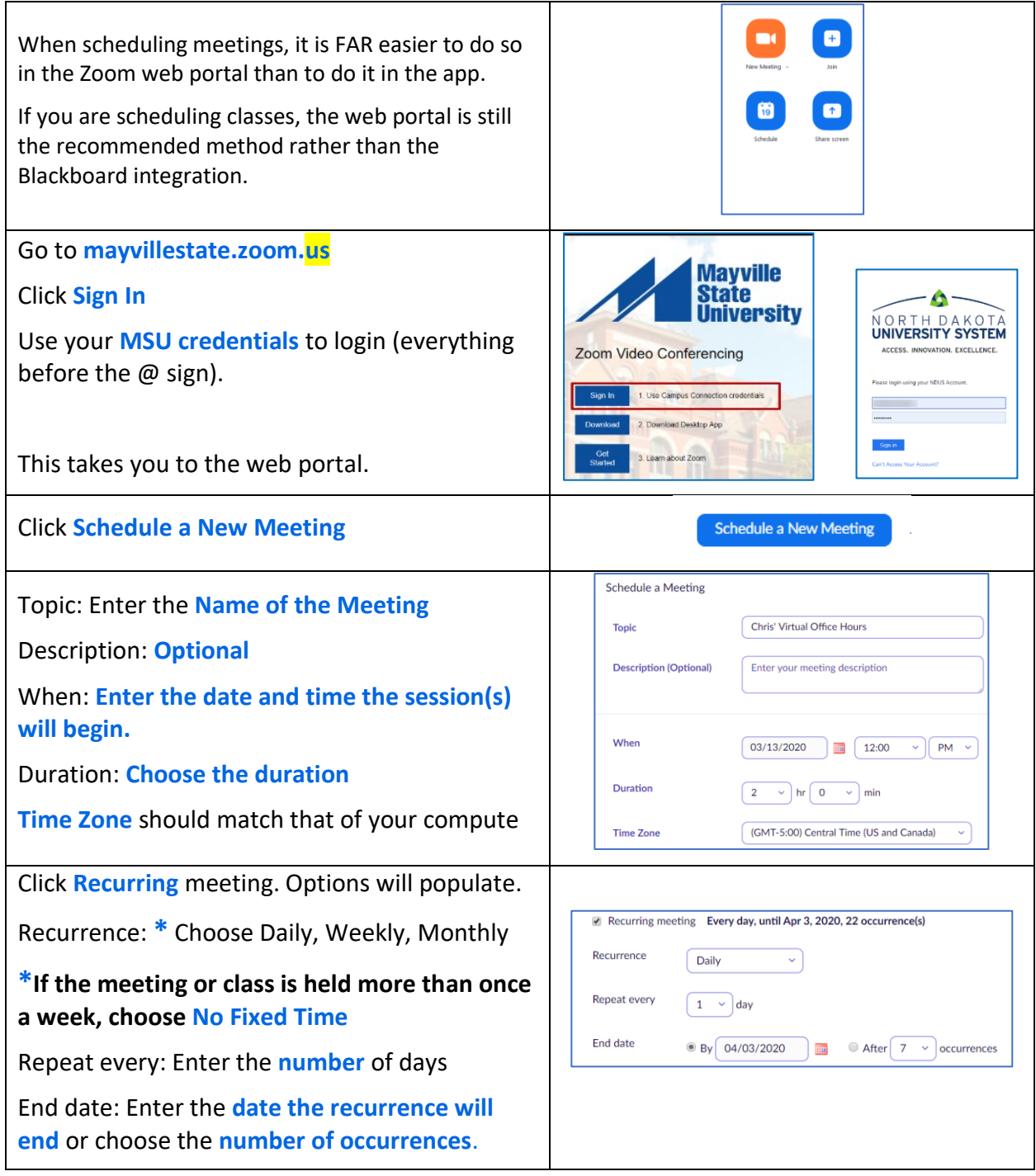

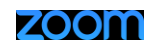

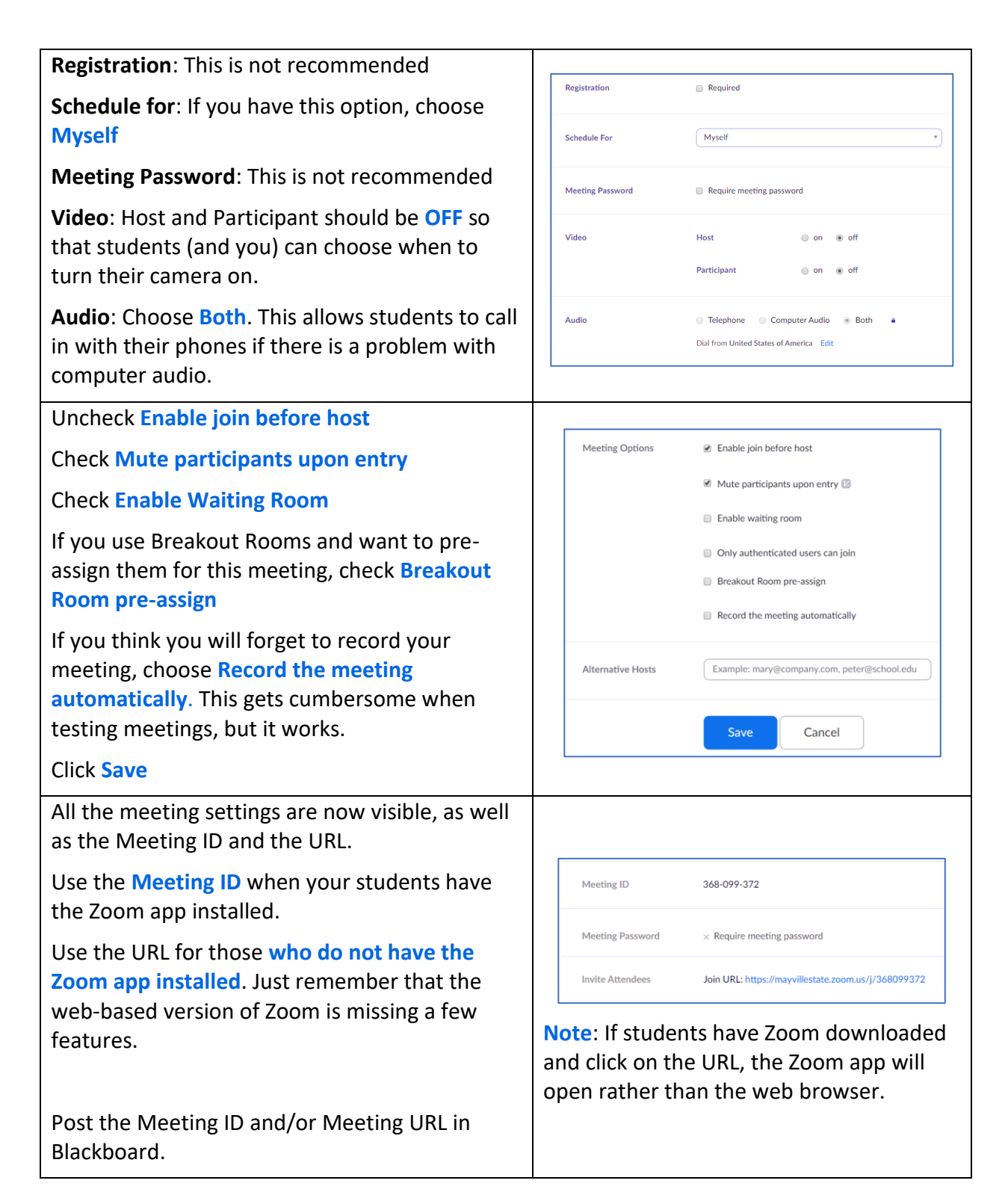